в Electronics Workbench такую же схему можно собрать, используя модели стандартных микросхем, но важно то, что данная работа показывает как можно на простых и наглядных примерах изучить принцип действия некоторых приборов, построенных на JK-триггерах и логических элементах, а также основные приемы моделирования различных процессов в пакете Electronics Workbench.

#### Литература

1. Карлашук В.И. Электронная лаборатория на IBM PC. Лабораторный практикум на базе Electronics Workbench и MATLAB.  $-$  M.: СОЛОН-Пресс, 2004.  $-$  800 с.

УДК 621.372

## **ИССЛЕДОВАНИЕ НАСЫЩЕНИЯ ТРАНСФОРМАТОРА ТОКА**

#### *Плехов А.В.*

#### **Научный руководитель - канд. техн. наук, доцент НОВАШ И.В.**

Трансформаторы тока используют для расширения пределов измерения амперметров и последовательных обмоток ваттметров, счетчиков энергии и фазометров. Его первичную обмотку включают последовательно в ту цепь, ток в которой надо измерить. Она обычно состоит из одного или нескольких витков. К зажимам вторичной обмотки подключают амперметр или последовательные обмотки ваттметра, счетчика и фазометра. Чтобы ток во вторичной обмотке был меньше измеряемого первичного тока, число витков вторичной обмотки делают большим. Насьпцение сердечника трансформатора тока существенно влияет на точность измерений и форму вторичного тока.

В данной работе исследование насыщения проводилось с помощью модели двухобмоточного трансформатора системы динамического моделирования MatLab-Simulink-4.0 [1]. На рисунке 1 показана структурная схема исследуемой модели.

Среда Matlab [2] объединяет математические вычисления, визуализацию и мощный язык программирования. Встроенные интерфейсы позволяют получить быстрый доступ и извлекать данные из внешних устройств, файлов, внешних баз данных и программ. Кроме того, Matlab позволяет интегрировать внешние процедуры, написанные на языках Си, Си++, Фортран и Java с вашими MATLAB приложениями. Используемый повсюду в промышленности, государственных, академических и учебных организациях, Matlab фактически стал принятым во всем мире стандартом для технических вычислений.

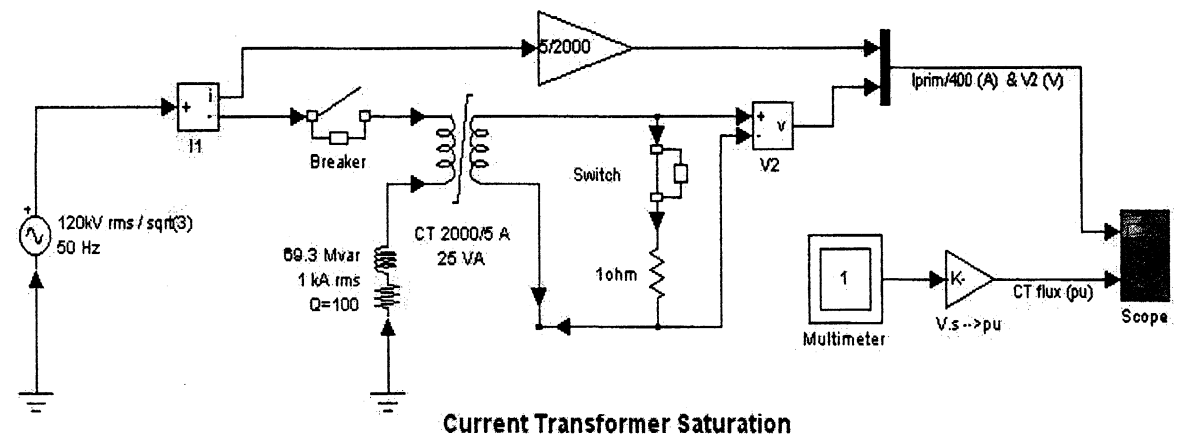

Рисунок 1. Структурная схема модели

Трансформатор тока (ТТ) используется для измерения тока в катушке индуктивности, включаемой в сеть 120 кВ (рисунок 1). ТТ имеет параметры: 2000/5 А, 25 ВА. Первичная обмотка, которая состоит из одного витка, включается последовательно с катушкой индуктивности с номинальными параметрами: реактивная мощность 69,3 Мвар, ток 1 кА, добротность 100. Вторичная обмотка, состоящая из 400 витков, замкнута на нагрузку сопротивлением 1 Ом. Датчик напряжения, подключенный к вторичной обмотке, определяет напряжение, которое должно быть пропорционально первичному току. В установившемся режиме ток вторичной обмотки равен  $1000\frac{5}{2000}$  = 2,5 А (2,5 В или 3,54 В (амплитудное напряжение), определяется измерителем напряжения (Voltage Measurement) - блок V2). Первичный ток определяется из-

мерителем тока (Current Measurement) - блок I1, умножается на 5/2000. Первичный ток и напряжение на вторичной обмотке подаются на осциллограф (Scope).

Поток в ТТ, измеряется блоком мультиметра (Multimeter), преобразуется *в ри п* подается на осциллограф (поток  $1pu = \frac{382200 \times 10^{-3} \text{ B} \cdot \text{c}}{2 \text{ m/s}} = 5,63 \cdot 10^{-3} \text{ B} \cdot \text{c}$ ). ТТ насыщается при  $2$ π $f$ 

*Юри.* Ключ (Switch), соединенный последовательно со вторичной обмоткой ТТ замкнут. Этот ключ может использоваться для исследования перенапряжений, возникающих в режиме холостого хода.

В нормальном режиме выключатель (breaker) замыкается в пике входного напряжения ( $t = 1,25$  цикла или  $\frac{1,25}{50}$  с). Это включение не производит никакой асимметрии токов первичной и вторичной обмоток (рисунок 2). Поток содержит апериодическую составляющую, но максимальное значение не превьппает насыщения в 10 *ри.*

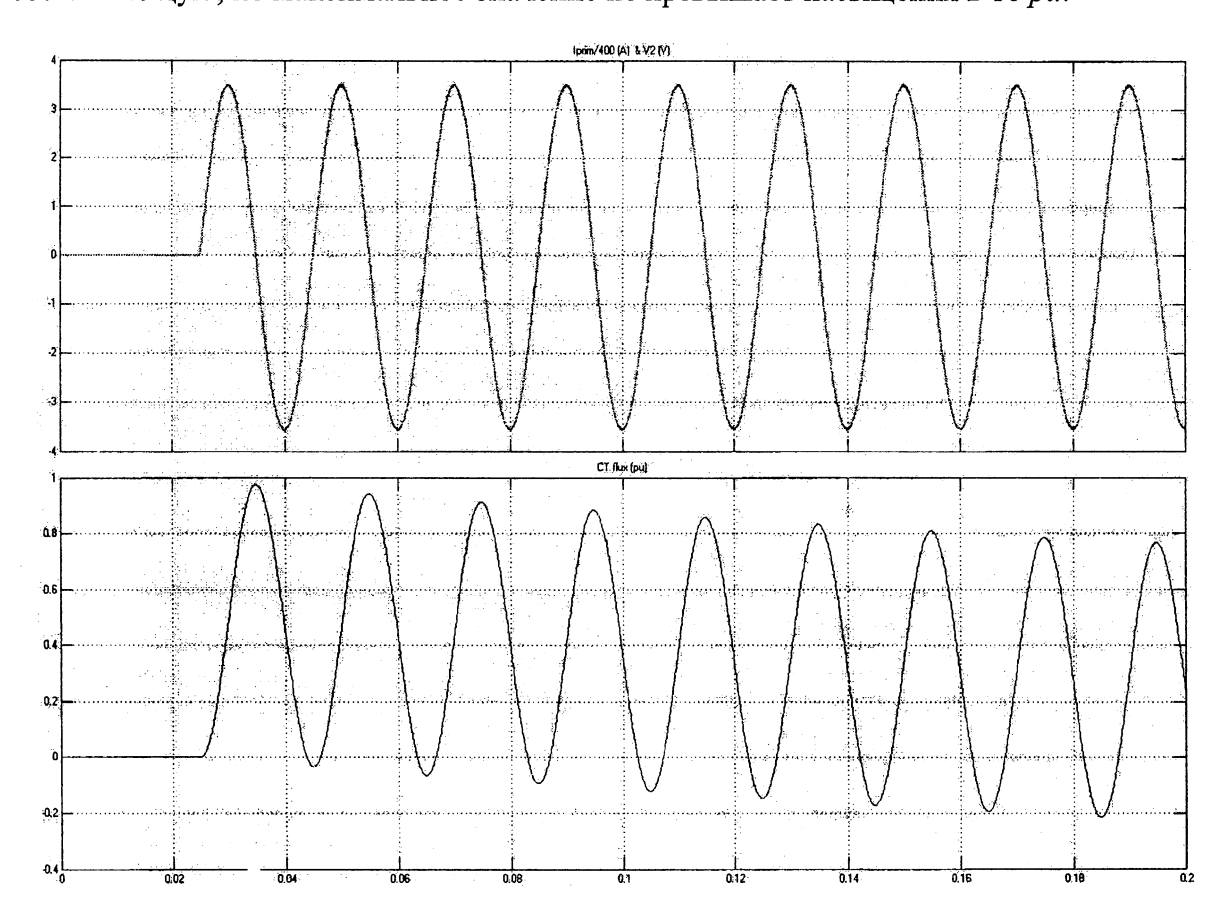

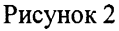

При включении выключателя (breaker) в тот момент, когда напряжение равно нулю  $(t = \frac{1}{50} c)$ , возникает асимметрия токов в обмотках ТТ (рисунок 3). Как видно из графиков, для первых 3 периодов, поток остается ниже, чем точка насыщения (10 *ри).* Однако после 3 периодов появляется асимметрия токов, вызванная насыщением ТТ.

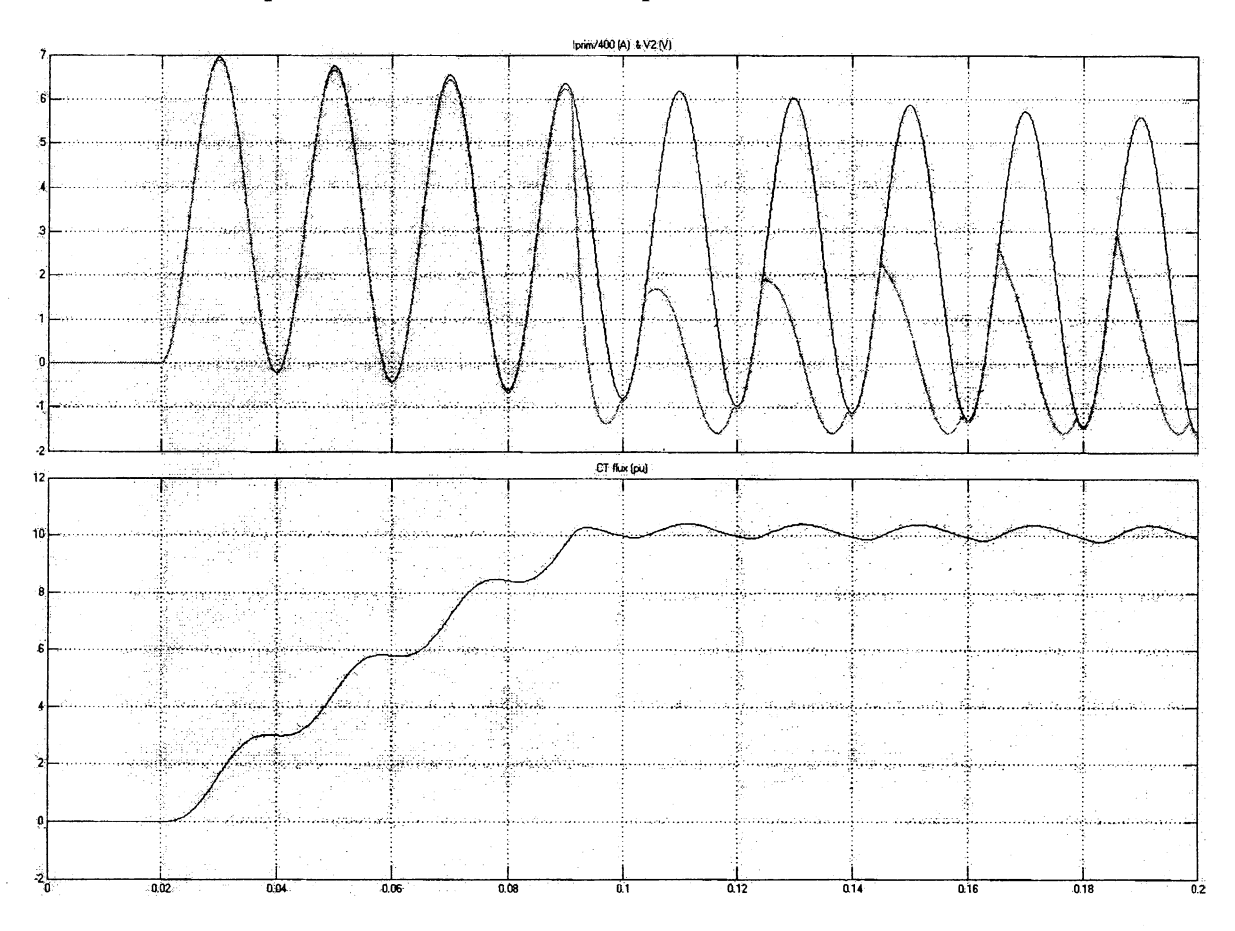

Рисунок 3

#### Литература

1, Дьяконов,В. Simulink 4. Специальный справочник. - СПб.: Питер, 2002. - 528 с. 2. Ануфриев, И.Е. Самоучитель MatLab 5.3/6.х. - СПб.: БХВ-Петербург, 2003. - 736 с.

УДК 621.38

# **ПОСТРОЕНИЕ ВОЛЬТ-АМПЕРНЫХ ХАРАКТЕРИСТИК ПОЛУПРОВОДНИКОВЫХ ПРИБОРОВ НА ОСЦИЛЛОГРАФЕ В ELECTRONICS WORKBENCH**

### *Бладыко А.Ю., Криксин П.В.* Научный руководитель - канд. техн. наук, доцент БЛАДЫКО Ю.В.

Исследование вольт-амперных характеристик (ВАХ) полупроводниковых приборов в Electronics Workbench проводится с помощью схем, использующих источники напряжения и тока, вольтметры и амперметры [1].